## Upgrade guide

Step1. Connect WIFI as follows:

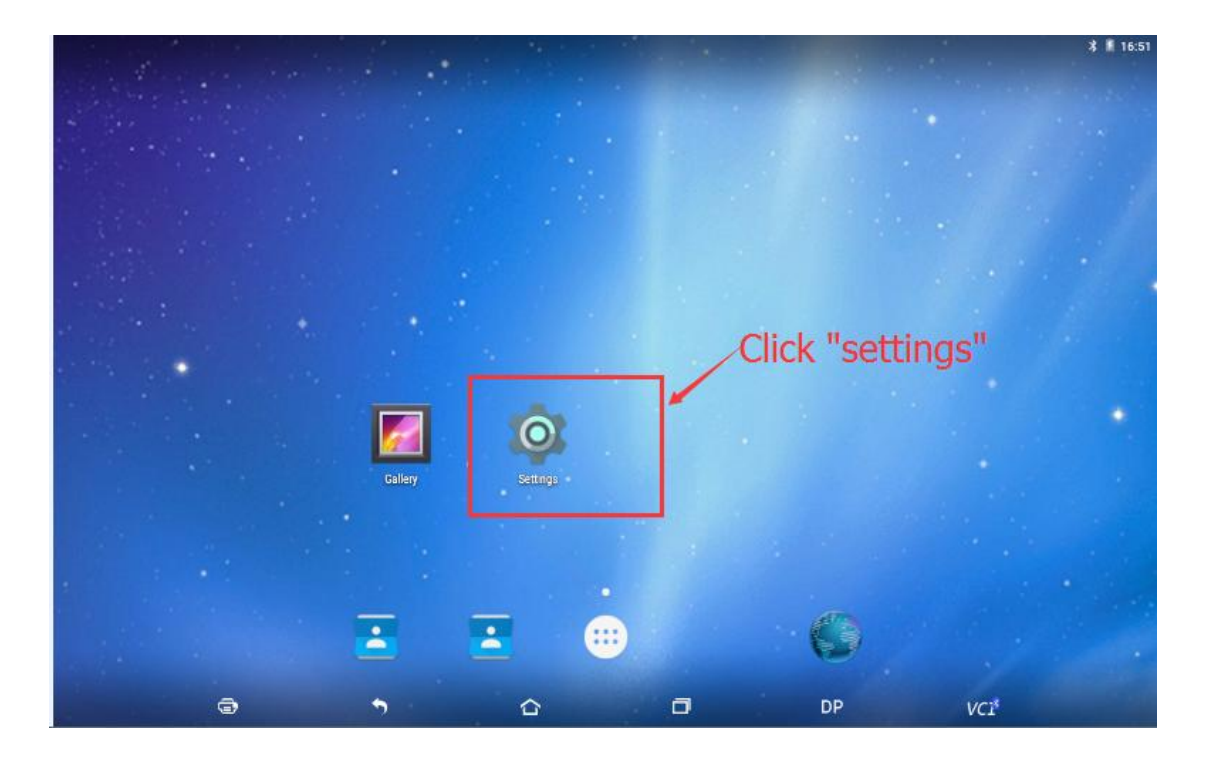

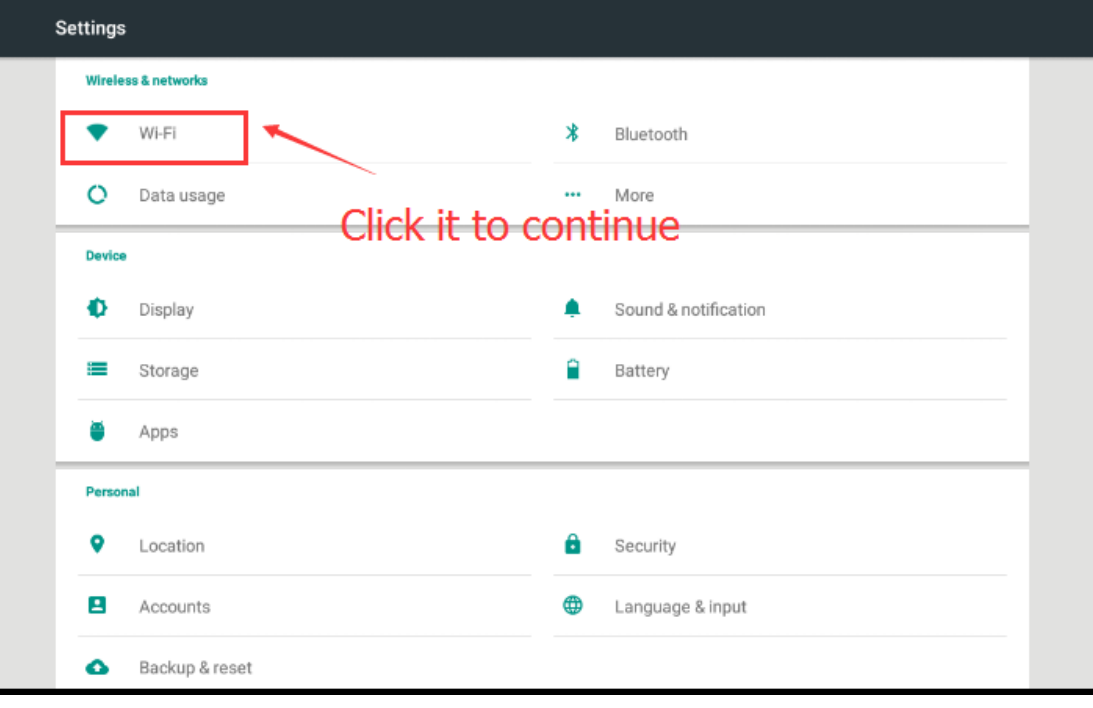

| $\leftarrow$ | Wi-Fi                     |                        |                          |    | Q |
|--------------|---------------------------|------------------------|--------------------------|----|---|
|              | On                        |                        |                          | -0 |   |
|              | ĸ                         | schelling<br>Connected |                          |    |   |
|              | J.                        | WiFi共享大师-87            | Select an available wifi |    |   |
|              | v                         | WiFi共享大师-25            | and connect it.          |    |   |
|              | z                         | ChinaNet-OBDSTAR       |                          |    |   |
|              | v.                        | ChinaNet-QVyj          |                          |    |   |
|              | $\overline{\bullet}$      | OBDSTAR_R&D            |                          |    |   |
|              | $\bullet$ .               | OBDSTAR                |                          |    |   |
|              | $\overline{\mathbf{v}}_a$ | sxy                    |                          |    |   |
|              | v.                        | WiFi共享大师-45            |                          |    |   |
|              | $\overline{\mathbf{v}}_n$ | tys20000               |                          |    |   |
|              |                           | kevin                  |                          |    |   |

Step 2. Begin to update your device.

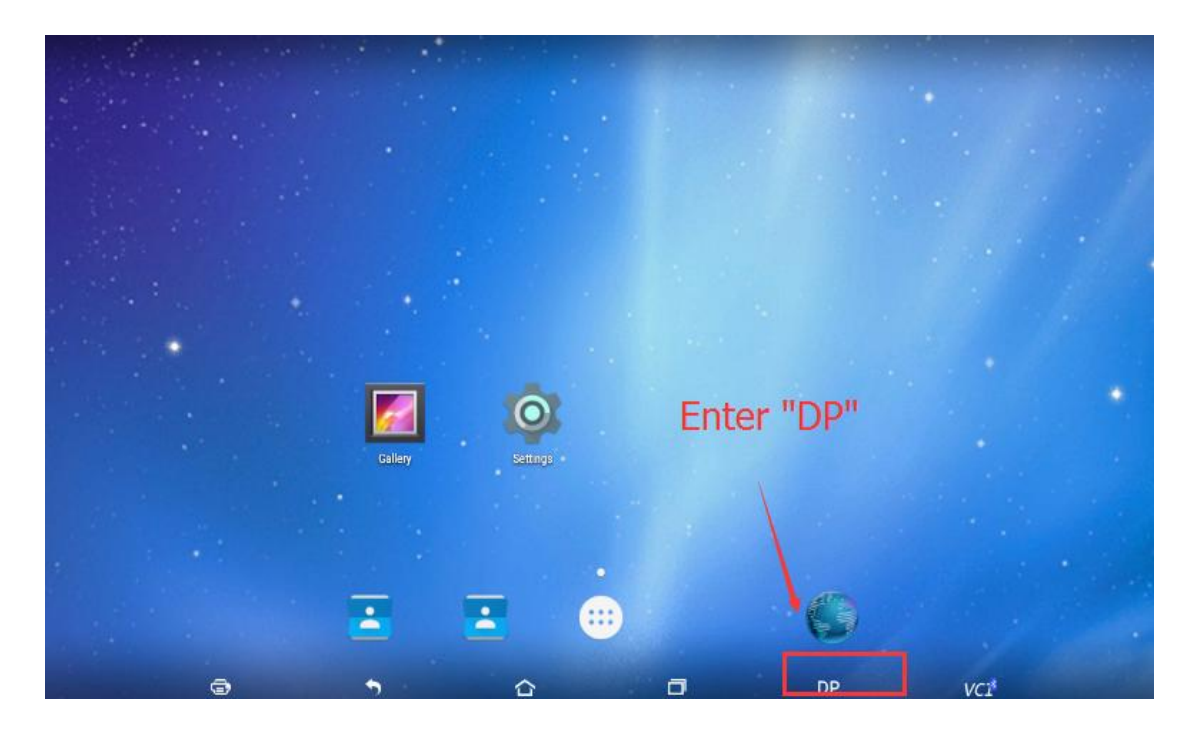

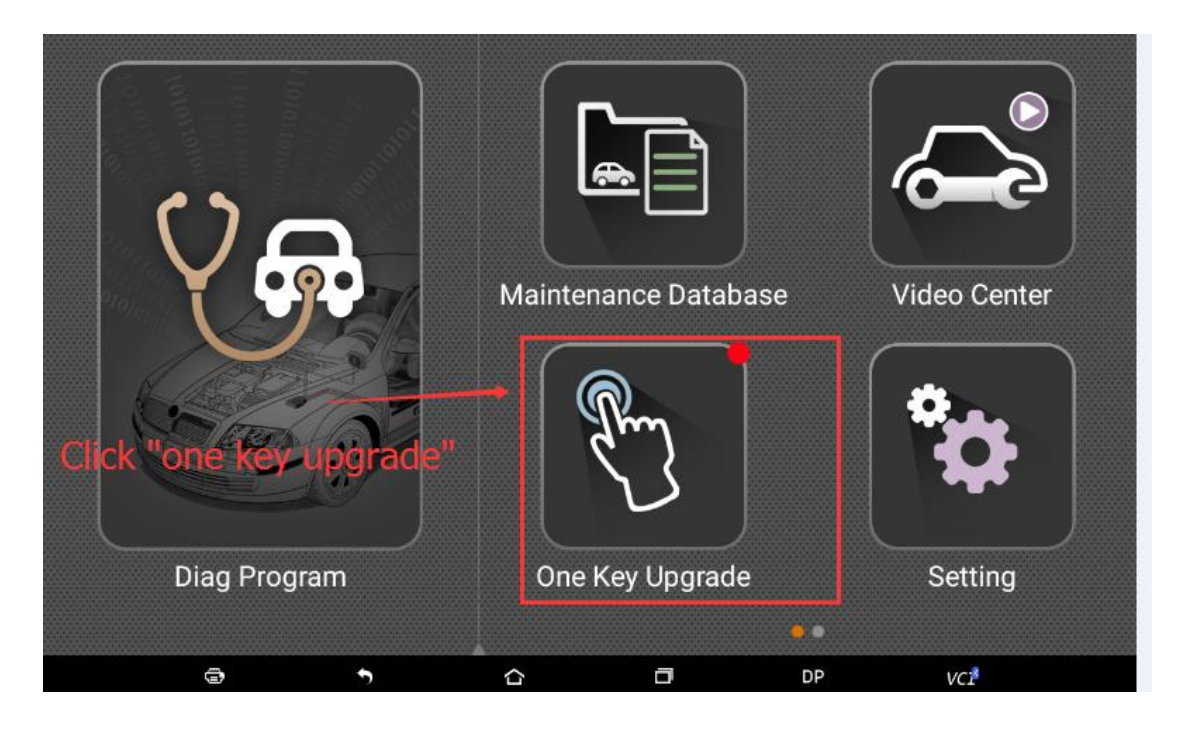

|                              | One Key Upgr<br>SN:                                      |                |                       |                            |  |  |  |  |
|------------------------------|----------------------------------------------------------|----------------|-----------------------|----------------------------|--|--|--|--|
|                              | Software name<br>ame<br>Select "software name"           |                | Downloadable          | <b>Bulk update</b><br>2/98 |  |  |  |  |
|                              | <b>BAIC IMMO</b><br>Click "Bulk update" <sup>30.11</sup> |                | 30.13                 | Unzip complete             |  |  |  |  |
| $\checkmark$                 | <b>CHANGFENG IMMO</b>                                    | 30.11          | 30.12<br>$\checkmark$ | -0.0% [English 1/1]        |  |  |  |  |
| $\checkmark$                 | CHERY IMMO                                               | 30.27          | $\checkmark$<br>30.28 | Unzip complete             |  |  |  |  |
| $\checkmark$                 | DFFENGSHEN IMMO                                          | 30.11          | $\checkmark$<br>30.12 | 69.3% [English 1/1]        |  |  |  |  |
| $\checkmark$                 | EEPROM                                                   | 33.41          | $\checkmark$<br>33.50 | 39.0% [English 1/1]        |  |  |  |  |
| $\tilde{\blacktriangledown}$ | <b>EMGRAND DIAG</b>                                      |                | $\checkmark$<br>30.02 | -0.0% [English 1/1]        |  |  |  |  |
| $\checkmark$                 | FORD IMMO                                                | 31.18          | $\checkmark$<br>31.20 | Ready to download          |  |  |  |  |
| $\checkmark$                 | <b>FOTON DIAG</b>                                        | --             | $\checkmark$<br>30.00 | Ready to download          |  |  |  |  |
| $\checkmark$                 | <b>FOTON DIAG</b>                                        | $\overline{a}$ | 30.00<br>$\checkmark$ | Ready to download          |  |  |  |  |
| $\checkmark$                 | <b>GEELY DIAG</b>                                        |                | 30.02<br>$\checkmark$ | Ready to download          |  |  |  |  |
| $\checkmark$                 | GEELY/HUAPU/SQYL IMMO                                    | 30.2           | 30.21<br>$\checkmark$ | Ready to download          |  |  |  |  |
|                              | ⊜<br>٠                                                   | ⇧              | Θ<br>DP               | VCI                        |  |  |  |  |

Step3. The update will be finished once all the vehicles have been 100% updated.